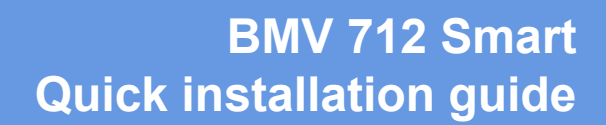

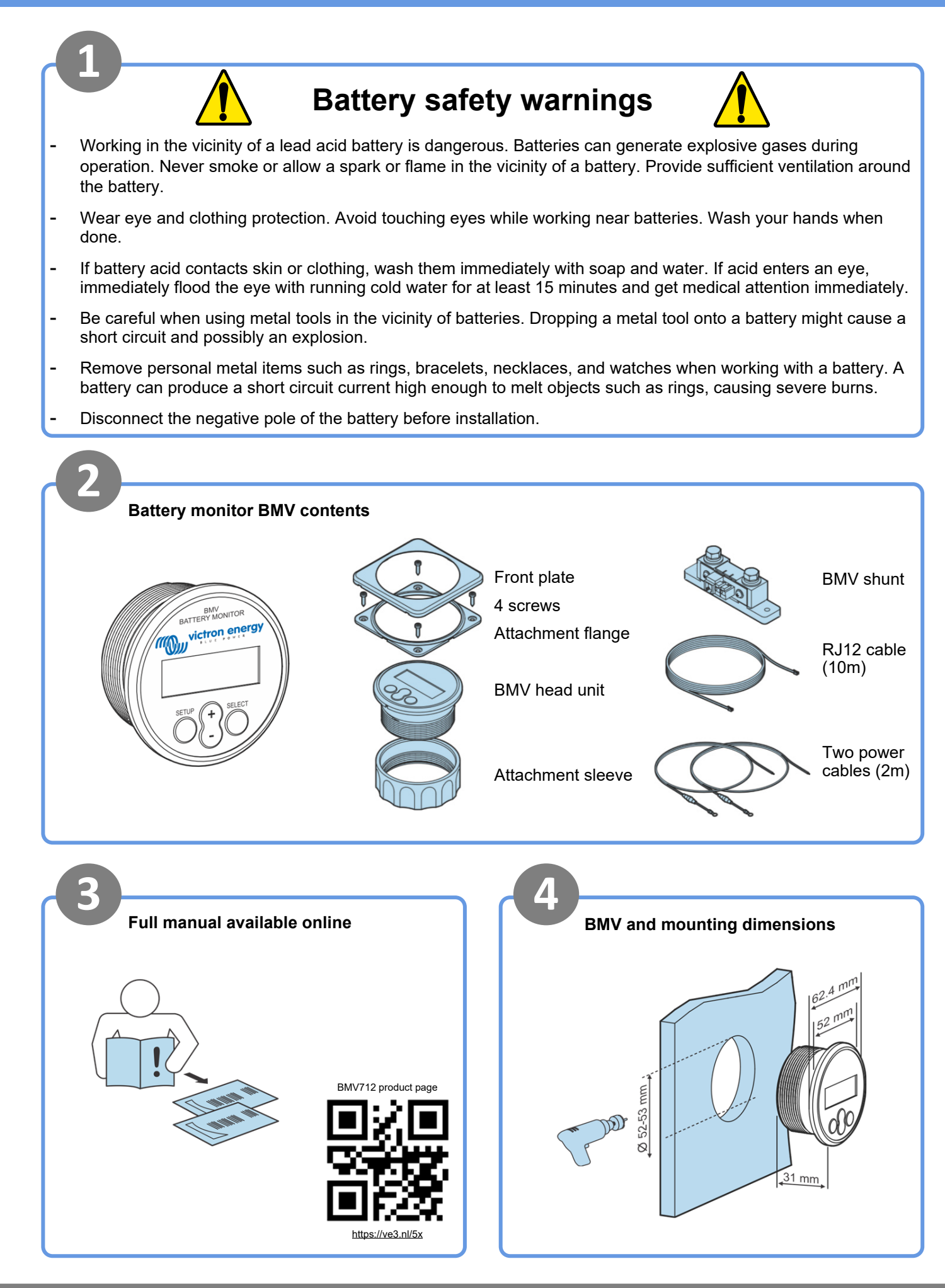

*i*ictron eneray

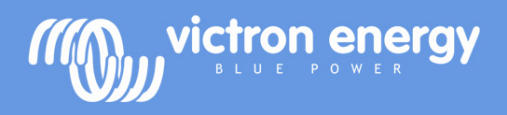

**1**

## **BMV 712 Smart Quick installation guide**

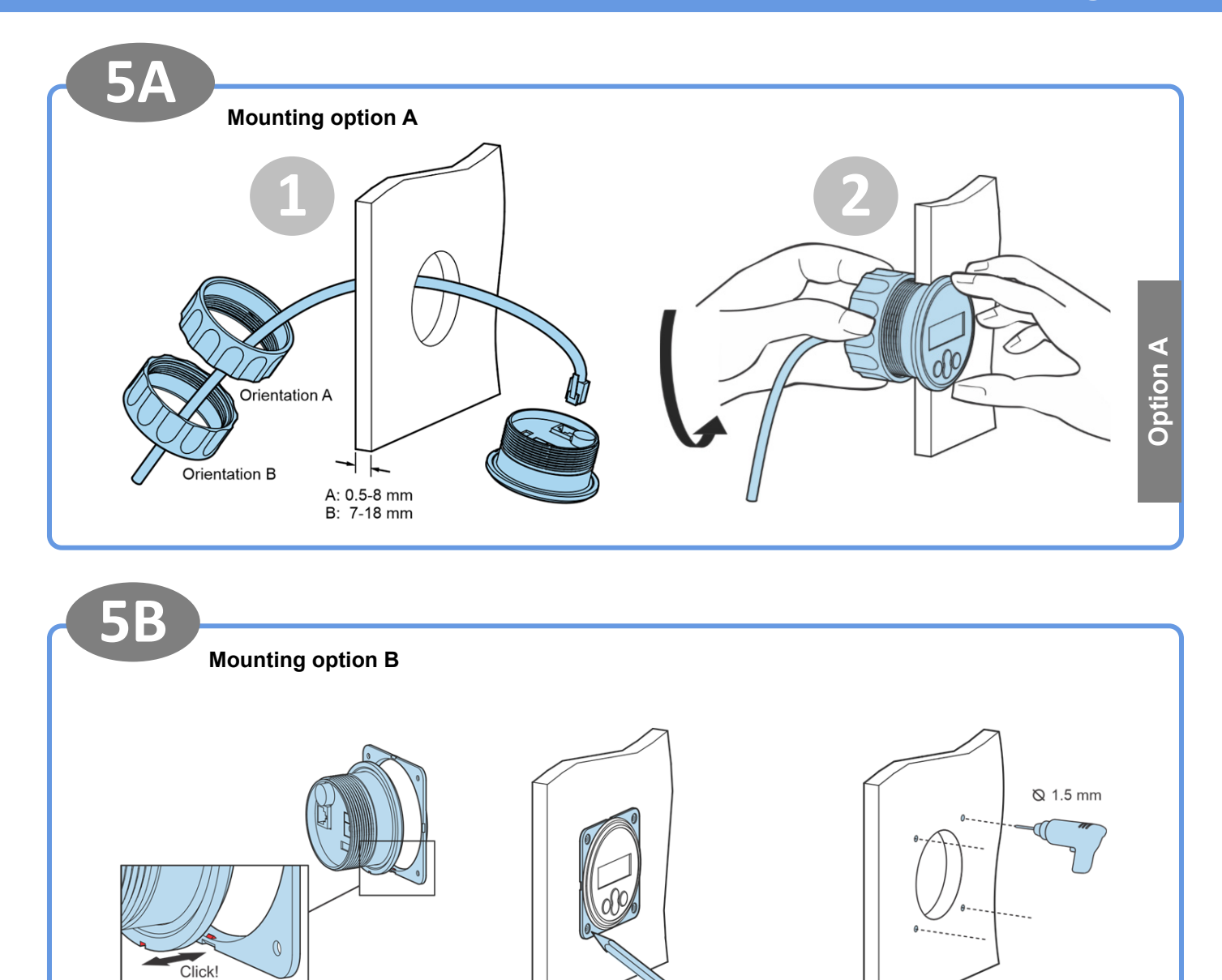

**4 5**

**2 3**

 $PZ1$ 

**Option B**

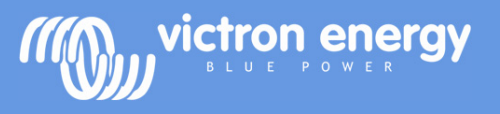

## **BMV 712 Smart Quick installation guide**

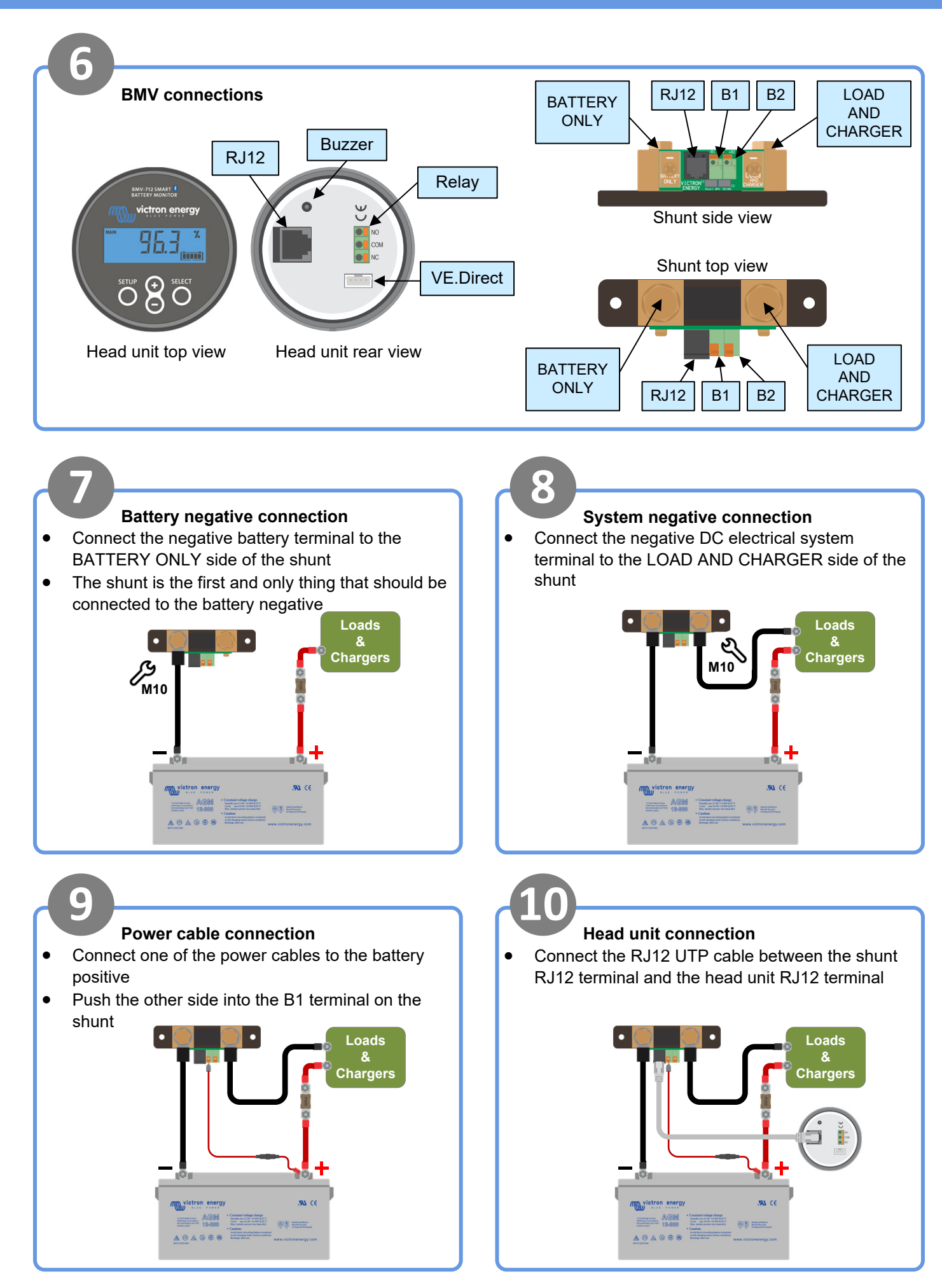

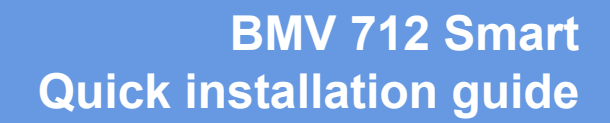

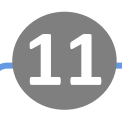

### **Monitoring voltage of a second battery**

 Connect the other power cable between the positive terminal of the second battery and the shunt B2 terminal

ctron energy

• Connect negative terminal of the second battery to the LOAD AND CHARGER side of the shunt

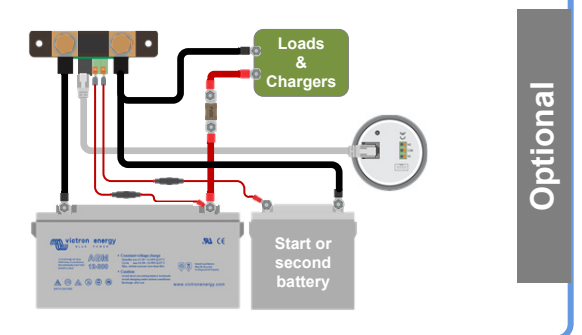

### **Monitoring midpoint of a battery bank**

- Connect the other power cable between the battery bank midpoint and the shunt B2 terminal
- For information on midpoint monitoring of battery banks consisting out of multiple batteries see the midpoint chapter in the BMV manual

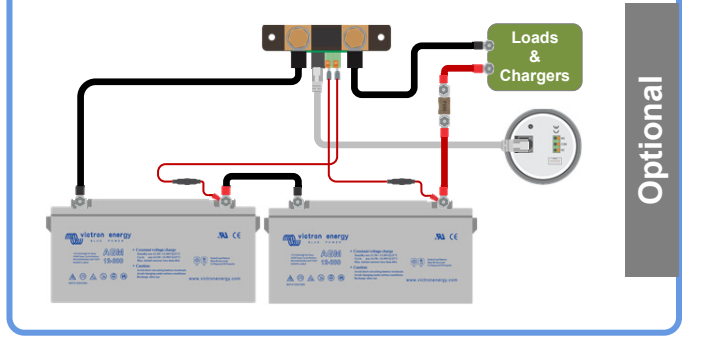

# **13 Monitoring battery temperature 14**

- Connect the (not included) temperature sensor ASS000100000 to the positive battery terminal
- Connect the red wire to the B1 terminal
- Connect the black wire to the B2 terminal

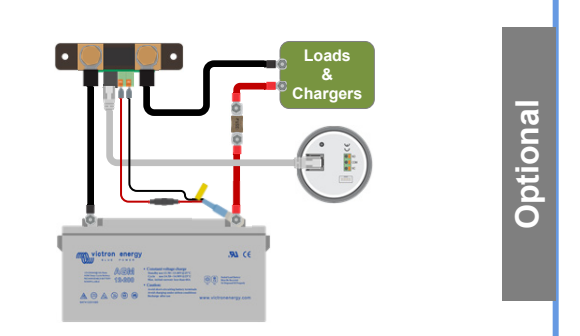

# **15 16**

## **Make essential settings**

- **Set the battery capacity**
- Press any button
- Use + and to enter value of first digit
- Press select to go to next digit
- Repeat until all 4 digits have been entered
- Press select to store setting, you will hear beep
- Press setup to next setting
- **Set the auxiliary input function (if used)**
- Press select
- Use + and to choose start, temp or mid
- Press select
- **Additional settings apply for lithium batteries**
- See the manual

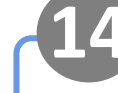

## **Connecting to a GX monitoring device**

 Connect the (not included) VE.Direct cable ASS03053xxxx between the VE.Direct terminal of the BMV and the GX device

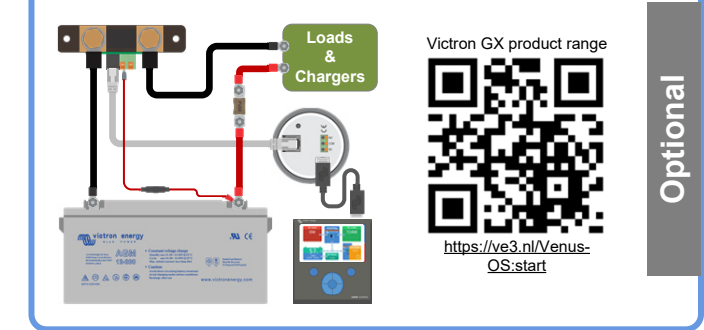

## **VictronConnect**

- For monitoring or changing settings
- Download the VictronConnect app
- Connect to the BMV via Bluetooth
- For more information on connecting via Bluetooth (or USB) see the VictronConnect manual

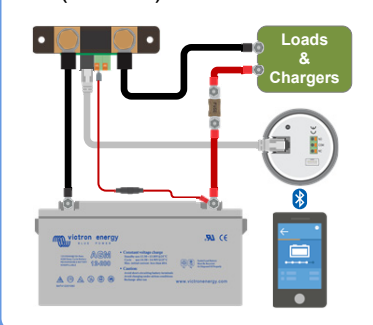

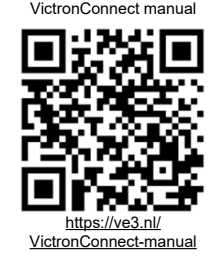